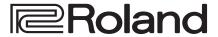

# UVC-02 WEB PRESENTATION DOCK

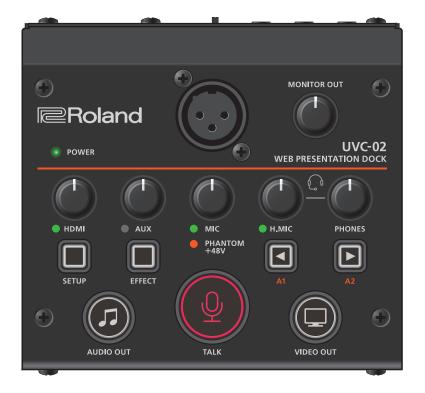

### **"UV**C-02 Setup Tool" computer app

Use the "UVC-02 Setup Tool" app for computers to configure the various settings of the UVC-02, as well as to back up the settings of the UVC-02 to a computer connected via USB.

You can download the "UVC-02 Setup Tool" from the UVC-02 product page.

### https://roland.cm/uvc-02/

Before using the UVC-02, download this app and follow the instructions to install it on your computer (Windows/Mac).

# Contents

| Panel Descriptions                                                                                                 | 2           |
|----------------------------------------------------------------------------------------------------|-------------|
| Setup Examples  Private Web Meetings  Professional Video Streaming.  Web Presentations                             | 4<br>4      |
| Basic Operation Turning the Power On/Off. Adjusting the Input Levels Adjusting the Output Levels. Outputting Video | 6<br>6<br>6 |

| Configuring the Settings (UVC-02 Setup Tool)      | 7  |
|---------------------------------------------------|----|
| About Your New UVC-02 Setup Tool                  | 7  |
| Setup Tool Screen                                 | 7  |
| Switching the Functions of the [A1] [A2] Buttons  | 7  |
| Setting the Functions for the [TALK] Button       | 8  |
| Configuring the Audio                             | 8  |
| Configuring the Effects                           | 9  |
| System Settings                                   | 10 |
| Saving/Refreshing the UVC-02 Settings             | 10 |
| Returning to the Factory Settings (Factory Reset) | 11 |
| Updating the UVC-02 System Program                | 11 |
| Appendix                                          | 13 |
| Troubleshooting                                   | 13 |
| Intellectual Property Right                       |    |
| Block Diagram                                     |    |
| Main Specifications                               |    |

# **Panel Descriptions**

# Top Panel

### MIC connector (XLR)

Use this connector for audio input. Either a dynamic or a condenser mic can be used.

### **Phantom Power Settings**

The MIC connector can supply phantom power (+48 V). This should be switched on for condenser mics that require phantom power. You can turn phantom power on/off using the switch [PHANTOM +48V] on the rear panel (p. 3).

### NOTE

Be sure to turn phantom power off if it's not necessary. Dynamic mics may malfunction when supplied with phantom power.

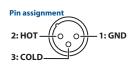

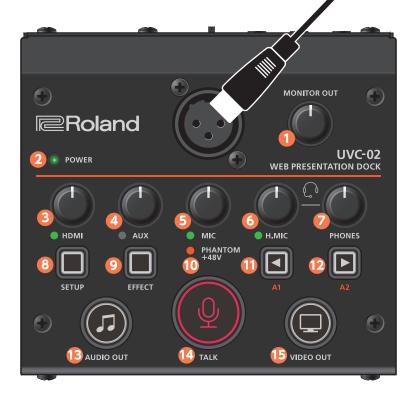

| Name |                    | Explanation                                                                                                    |
|------|--------------------|----------------------------------------------------------------------------------------------------|
| 1    | [MONITOR OUT] knob | Adjusts the output level of the MONITOR OUT jack.                                                                                                    |
| 2    | POWER indicator    | When the UVC-02 is on, the indicator lights up green.  * When a USB 2.0 cable is connected or in other situations where the UVC-02 cannot operate properly, the indicator blinks red.            |
| 3    | [HDMI] knob        | Adjusts the input level of the HDMI IN connector. The HDMI indicator lights when audio is input.                                                                                                 |
| 4    | [AUX] knob         | Adjusts the input level of the AUX IN jack. The AUX indicator lights when audio is input.                                                                                                    |
| 5    | [MIC] knob         | Adjusts the input level of the mic connected to the MIC connector.  The MIC indicator lights when audio is input.                                                                                |
| 6    | [H.MIC] knob       | Adjusts the input level of the headset mic connected to the HEADSET ( ) jack.  The H.MIC indicator lights when audio is input.                                                                   |
| 7    | [PHONES] knob      | Adjusts the output level to a headset mic connected to the HEADSET ((2)) jack.                                                                                                    |
| 8    | [SETUP] button     | When UVC-02 Setup Tool is installed on a computer that connects to the UVC-02, this button shows or hides UVC-02 Setup Tool.  * You can use UVC-02 Setup Tool to configure the various settings. |

| Name |                        | Explanation                                                                                                    |  |
|------|------------------------|----------------------------------------------------------------------------------------------------|--|
| 9    | [EFFECT] button        | Turns the effects on/off.                                                                                                    |  |
|      | [EITECT] Button        | * Use UVC-02 Setup Tool to configure the effects.                                                                                                    |  |
|      | DUANTOM : 40V          | This indicator lights when the [PHANTOM +48V] switch located on the rear panel is on.                                                                                                    |  |
| 10   | PHANTOM +48V indicator | * Even when you switch the [PHANTOM +48V]<br>switch on, the indicator doesn't light up when a<br>USB 2.0 cable is connected or in other situations<br>where the UVC-02 cannot operate properly. |  |
| 1    | [A1] button            | You can assign functions to this button like voice change, as well as apply reverb and play sound effects.                                                                                      |  |
|      |                        | * You can configure the button's settings using the UVC-02 Setup Tool.                                                                                                    |  |
| 12   | [A2] button            | * The button assignments are as follows by factory default.                                                                                                    |  |
| •    | [/i2] button           | A1: Voice change                                                                                                    |  |
|      |                        | A2: Sound effects                                                                                                    |  |
| 13   | [AUDIO OUT] button     | When this button is lit, the audio signals from HDMI and AUX are output.                                                                                                    |  |
| 14   | [TALK] button          | When this button is lit, the audio signals from the mic and headset mic are output.                                                                                                    |  |
| 15   | [VIDEO OUT] button     | When this button is lit, the video signal is output.                                                                                                    |  |

# **Rear Panel**

### HEADSET (()) jack (4-pole mini-phone 3.5 mm type)

Connect your headset here.

- \* You can use a headset with a 3.5 mm CTIA-type mini plug (4-pole).
- \* A regular pair of headphones can also be used.

# MONITOR OUT jack (stereo mini type)

These jacks output audio. Connect this jack to your monitor speakers or other audio equipment.

# nent.

# AUX IN jack (stereo mini type)

Use this jack for audio input. Connect audio equipment here, such as a digital audio player.

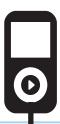

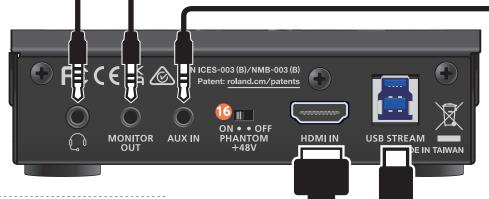

\* To prevent malfunction and equipment failure, always turn down the volume, and turn off all the units before making any connections.

### **HDMI IN connector**

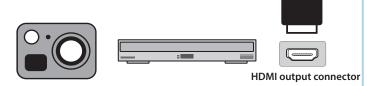

Use this connector for video and audio input. Connect your digital camera, video camera, BD player, computer or other device with an HDMI output connector here.

- \* This unit does not support HDCP. HDCP copy-protected contents can't be inputted.
- \* This unit does not support interlace formats such as 1080i or 720i.

### [PHANTOM +48V] switch

Switches phantom power on/off. Turn this on if you are using a condenser mic

- \* Be sure to turn this off when you are plugging in or unplugging the mic.
- \* Make sure that this is turned off when you use a dynamic mic.
- \* Phantom power is unavailable when a USB 2.0 cable is connected or in other situations where the UVC-02 cannot operate properly.

### **USB STREAM port**

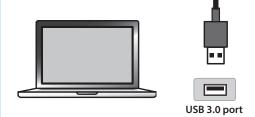

Connect your computer here. This port outputs the video/audio from the UVC-02 to your computer. This lets you input audio from your computer.

- \* Use the included USB 3.0 cable to connect this port to the USB 3.0 port on your computer.
- \* If you connect via an extension cable or a USB hub, the computer might not recognize the UVC-02. We recommend that you connect the UVC-02 directly to your computer.

# **Setup Examples**

# Private Web Meetings

You can use a high-quality camera and mic with this unit to smoothly hold Web meetings with excellent image quality and sound.

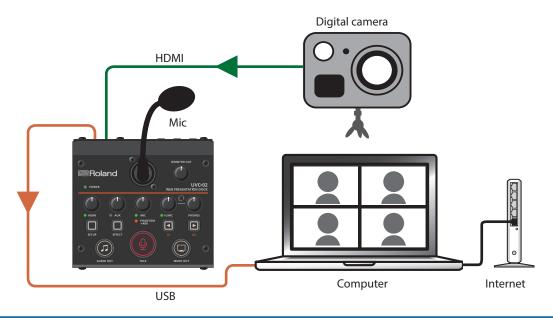

# Professional Video Streaming

By connecting a V-1HD+ or other video switcher to this unit, you can use multiple cameras to send a full-fledged video feed to your computer.

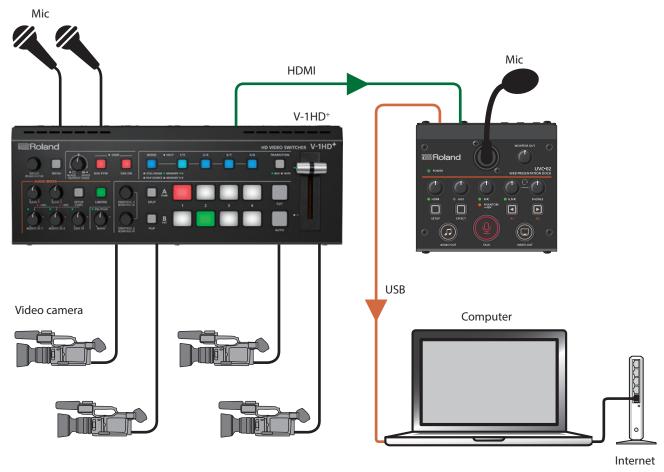

# Web Presentations

You can use this unit to input and stream the video from a presentation or other documents shown by a presenter, even where the presenter is using a different computer from the computer doing the streaming.

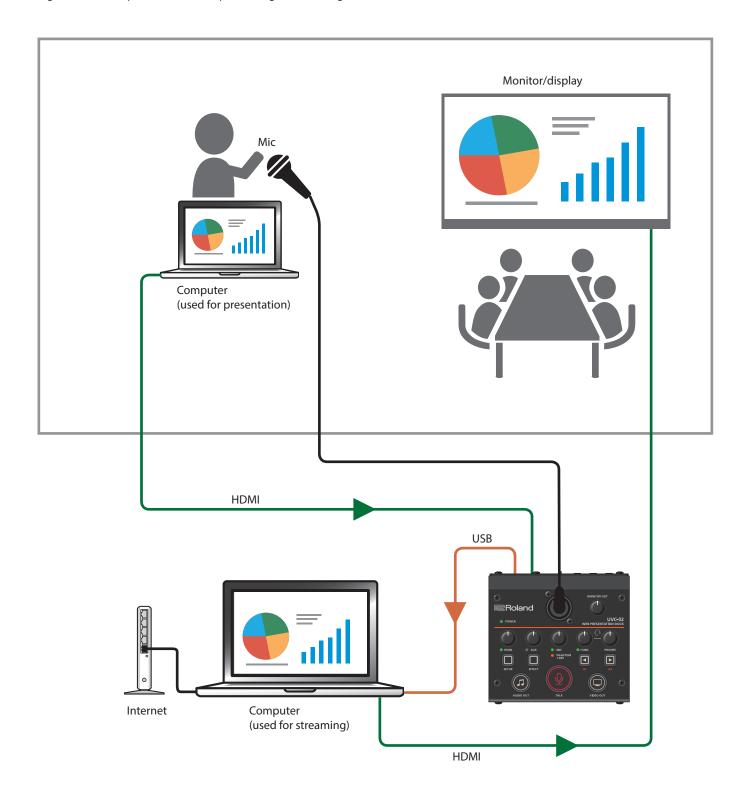

# **Basic Operation**

# Turning the Power On/Off

The UVC-02 operates using bus power from the USB port of your computer.

\* Before turning the unit on/off, always be sure to turn the volume down. Even with the volume turned down, you might hear some sound when switching the unit on/off. However, this is normal and does not indicate a malfunction.

### Turning the Power On

- 1. Make sure that all devices are powered off.
- 2. Turn on your computer.
- **3.** Connect your computer to the UVC-02 with the included USB cable.

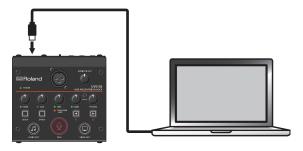

The power to the UVC-02 is turned on.

**4.** Turn on the power in the order of source devices → output devices.

### NOTE

When a USB 2.0 cable is connected or in other situations where the UVC-02 cannot operate properly, the POWER indicator blinks red. In this case, the following functions are unavailable.

- Phantom power
- Video input/output

### Turning the Power Off

- Turn off the power in the order of output devices → source devices.
- Remove the USB cable connecting your computer to the UVC-02.

The power to the UVC-02 is turned off.

# Adjusting the Input Levels

Adjust the input levels according to the devices that are connected.

- Use the [HDMI] knob to adjust the input level of the HDMI IN connector.
- 2. Use the [AUX] knob to adjust the input level of the AUX IN jack.
- Use the [MIC] knob to adjust the input level of the MIC connector.
- **4.** Use the [H.MIC] knob to adjust the input level of the HEADSET jack.

### MEMO

The indicators change color according to the volume of the input signal. Use the knobs to adjust the levels so that the indicators do not light up red when the signal is at maximum volume.

| Unlit | Less than -48 dB |
|-------|------------------|
| Green | -483 dB          |
| Red   | -3 dB or more    |

# Adjusting the Output Levels

Adjust the output levels according to the devices that are connected.

- Press the [AUDIO OUT] button or [TALK] button to make them light up, according to the devices you've connected.
- Use the [MONITOR OUT] knob to adjust the output level of the MONITOR OUT jack.
- Use the [PHONES] knob to adjust the output level of the HEADSET jack.

# **Outputting Video**

 Connect the video source device to the HDMI IN connector.

The [VIDEO OUT] button lights when the video source device is connected.

- \* The [VIDEO OUT] button goes dark when nothing is connected to the HDMI IN connector.
- Launch the application you use to view the camera's video on your computer, and select "Roland UVC-02" as the camera device.

The video from the HDMI IN connector is shown on your computer.

- \* You can stop the video output by pressing the [VIDEO OUT] button to make it go dark.
- \* To resume video output, press the [VIDEO OUT] button again to make it light up.
- \* The picture may be somewhat unstable when you restart the video from a stopped state.

### MEMO

You can use the UVC-02 Setup Tool to switch between states when the video output has been stopped.

# Configuring the Settings (UVC-02 Setup Tool)

# About Your New UVC-02 Setup Tool

Use the "UVC-02 Setup Tool" application running on a computer connected via USB to configure the settings of the UVC-02. This application lets you change the button functions, make various settings and back up or restore the settings.

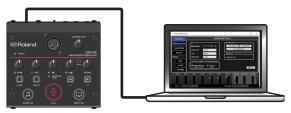

You can download the "UVC-02 Setup Tool" from the UVC-02 product page.

### https://roland.cm/uvc-02/

- Once you connect your computer on which the application is installed to the UVC-02 by using the included USB cable, UVC-02 Setup Tool starts up automatically.
- You may see an onscreen message like the one shown below if the system program of the UVC-02 is old. If this happens, click the [UPDATE] button to update the system program of the UVC-02.

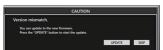

 You can also press the [SETUP] button on the UVC-02 to close or open the screen.

## **Setup Tool Screen**

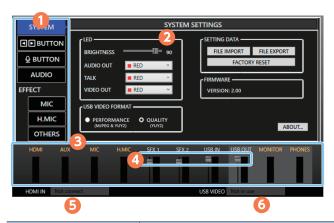

| Nam | ie                        | Explanation                                                                                                    |
|-----|---------------------------|----------------------------------------------------------------------------------------------------|
| 1   | Page switcher tabs        | Click on and select these tabs with your mouse to switch between pages.                                                                                                    |
| 2   | Settings screen           | Shows the settings for each page.                                                                                                    |
| 3   | Input/output level meters | The level meters for each input/output.                                                                                                    |
| 4   | Input/output sliders      | Drag these sliders with your mouse to adjust the levels for SFX1, SFX2, USB IN and USB OUT.                                                                                                    |
| 5   | HDMI IN                   | Shows the input video format.                                                                                                    |
| 6   | USB VIDEO                 | "Active" is shown if the UVC-02 is being used as a camera device by an application on your computer.  * In the case of a format that is not supported by this unit, it will be displayed in red. Check the format |

# Switching the Functions of the [A1] [A2] Buttons

Click the [◀▶BUTTON] tab to switch the page.

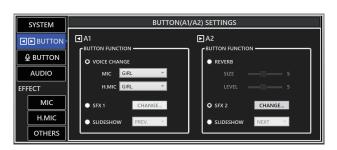

| Menu | Value (bold text:<br>default value)                      | Explanation                                                                   |
|------|----------------------------------------------------------|-------------------------------------------------------------------------------|
| A1   |                                                          |                                                                               |
|      | This selects the function                                | n assigned to the [A1] button.                                                |
|      | VOICE CHANGE                                             | You can select different types of voice change for the MIC and for the H.MIC. |
| MODE | SFX1                                                     | The button makes a sound effect when pressed.                                 |
|      | SLIDESHOW PREV.                                          | Goes back one slide on your computer.                                         |
|      | SLIDESHOW NEXT                                           | Goes forward one slide on your computer.                                      |
| A2   |                                                          |                                                                               |
|      | This specifies the function assigned to the [A2] button. |                                                                               |
| MODE | REVERB                                                   | Lets you adjust the reverb size and level.                                    |
|      | SFX2                                                     | The button makes a sound effect when pressed.                                 |
|      | SLIDESHOW PREV.                                          | Goes back one slide on your computer.                                         |
|      | SLIDESHOW NEXT                                           | Goes forward one slide on your computer.                                      |

### MEMO

You can freely assign WAV files on your computer for the SFX1 and SFX2 sounds.

- 1. Click the [CHANGE] button for A1 and A2 respectively.
- 2. Click the [FILE OPEN] button.

The file selection dialog box opens.

3. Select the WAV file you want to assign.

This sets the name of the WAV file you selected.

Click the [PREVIEW] button to preview the WAV file you set.

Click the [PRESET 1] and [PRESET 2] buttons to set the default sound effects.

4. Click the [CHANGE SOUND] button.

The WAV files you selected are uploaded to the UVC-02.

Press the [A1]/ [A2] buttons on the UVC-02 to check whether the sounds are playing.

### Assignable WAV file formats

- Sample rate: 44.1 kHz/48 kHz
- Bit depth: 16 bits
- Maximum Time: 5 sec.

# Setting the Functions for the [TALK] Button

Click the  $[\underline{Q}BUTTON]$  tab to switch the page.

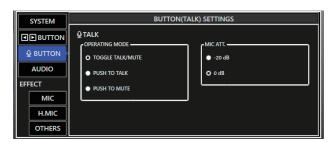

| Menu     | Value (bold text:                      | Explanation                                                                                |
|----------|----------------------------------------|--------------------------------------------------------------------------------------------|
|          | default value)                         |                                                                                            |
| TALK     |                                        |                                                                                            |
|          | This sets what the [TALK               | () button does.                                                                            |
| MODE     | TOGGLE TALK/MUTE                       | Lets you mute/unmute the audio with each press of the button.                              |
|          | PUSH TO TALK                           | The mic audio is output only while you press the button.                                   |
|          | PUSH TO MUTE                           | The mic audio is muted only while you press the button.                                    |
| MIC ATT. |                                        |                                                                                            |
|          | Reduces the distortion of sensitivity. | or clipping by attenuating the mic                                                         |
| MODE     | -20dB                                  | Select this when the mic input volume is loud.                                             |
|          | 0 dB                                   | Inputs the mic sound without reducing the level. Normally, you should select this setting. |

# Configuring the Audio

Click the [AUDIO] tab to switch the page.

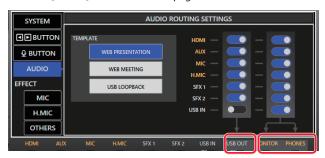

| Menu                                                                                                    | Value (bold text:<br>default value) | Explanation                                                      |
|----------------------------------------------------------------------------------------------------|-------------------------------------|------------------------------------------------------------------|
| ROUTING                                                                                                    |                                     |                                                                  |
| This sets the output destination for the input signals of HDMI, AUX, MIC, H.MIC, USB IN, SFX1 and SFX2 respectively. |                                     |                                                                  |
| To<br>USB OUT                                                                                                    | ON, OFF                             | Sets whether to output each input signal via USB OUT.            |
| To<br>MONITOR/<br>PHONES                                                                                             | ON, OFF                             | Sets whether to output each input signal via MONITOR and PHONES. |

### MEMO

You can use a template to select settings that are most suitable for each situation.

1. Click the [TEMPLATE] button.

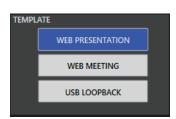

The unit switches to the settings for each template.

| Template                                                                                                    | Explanation                     |  |
|----------------------------------------------------------------------------------------------------|---------------------------------|--|
| WEB<br>PRESENTATION                                                                                                    | Settings for Web presentations. |  |
| WEB MEETING  Settings for Web meetings.  The audio from the mic is not outputted to MONITOR OUT or PHONES OUT.                                               |                                 |  |
| USB LOOPBACK  The audio from the USB input is looped back to the USB output. This is useful for application aside from Web meetings, such as mus production. |                                 |  |

# **Configuring the Effects**

Click the EFFECT tabs to switch to the respective EFFECT SETTINGS page.

The effect you set here is applied to the respective audio signals when the [EFFECT] button on the UVC-02 is lit.

Also refer to the block diagram (p. 14) for details, such as the arrangement of each effect.

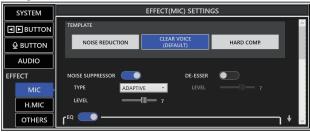

### MIC/H.MIC

| Parameter         | Value (bold text:<br>default value) | Explanation                                                                                                 |  |
|-------------------|-------------------------------------|----------------------------------------------------------------------------------------------------|--|
| TEMPLATE          | TEMPLATE                            |                                                                                                    |  |
| This is used to   | make the effect settings            | s, all at once.                                                                                             |  |
|                   | NOISE REDUCTION                     | Appropriate for reducing ambient noise.                                                                     |  |
| TEMPLATE          | CLEAR VOICE                         | Appropriate for making voices sound clearer.                                                                |  |
|                   | HARD COMP.                          | Appropriate for picking up even quiet sounds.                                                               |  |
| NOISE SUPPR       | RESSOR                              |                                                                                                    |  |
| Reduces noise     | 2.                                  |                                                                                                    |  |
| SWITCH            | OFF, ON                             | Switches the noise suppressor on and off.                                                                   |  |
| ТҮРЕ              | NORMAL, <b>ADAPTIVE</b>             | NORMAL: Eliminates audio that<br>falls below the threshold level<br>that you set.<br>ADAPTIVE: Analyzes and |  |
| 1.57.             | 4 10                                | eliminates the ambient noise.                                                                               |  |
| DE-ESSER          | <b>1</b> –10                        | Larger values reduce more noise.                                                                            |  |
|                   | ting high fraguancy coun            | ds like those produced by sibilants.                                                                        |  |
| SWITCH            | OFF, ON                             | Switches the de-esser on/off.                                                                               |  |
| LEVEL             | 1- <b>7</b> -10                     | Larger values reduce more high-frequency sounds.                                                            |  |
| EQ                |                                     | nequency sounds.                                                                                            |  |
| Adjusts the to    | onal character.                     |                                                                                                    |  |
| SWITCH            | OFF, ON                             | Switches the EQ on/off.                                                                                     |  |
| LOW CUT           | 20- <b>100</b> -500Hz               | Frequency of the low-end cut filter.                                                                        |  |
| LOW CUT<br>CURVE  | -6- <b>-18</b> 24dB/Oct             | Attenuation curve of the low-<br>end cut filter.                                                            |  |
| HIGH CUT          | 2.0- <b>16.0</b> -20.0kHz           | Frequency of the high-end cut filter.                                                                       |  |
| HIGH CUT<br>CURVE | -6 <b>24dB/Oct</b>                  | Attenuation curve of the highend cut filter.                                                                |  |
| LO<br>FREQUENCY   | 20- <b>250Hz</b> -20kHz             | Frequency of the low-end filter.                                                                            |  |
| LO Q              | 0.3- <b>1.4</b> -16.0               | The Q of the low-end filter.                                                                                |  |
| LO GAIN           | -12- <b>+1</b> -+12dB               | Gain of the low-end filter.                                                                                 |  |
| MID<br>FREQUENCY  | 20 <b>–800Hz</b> –20kHz             | Frequency of the midrange band filter.                                                                      |  |
| MID Q             | 0.3- <b>1.4</b> -16.0               | The Q of the midrange band filter.                                                                          |  |

| Parameter                                                    | Value (bold text:<br>default value)                                                 | Explanation                                                                                                    |  |
|--------------------------------------------------------------|-------------------------------------------------------------------------------------|----------------------------------------------------------------------------------------------------|--|
| MID GAIN                                                     | -12- <b>-2</b> -+12dB                                                               | Gain of the midrange band filter.                                                                                         |  |
| HI<br>FREQUENCY                                              | 20Hz- <b>2.5</b> -20kHz                                                             | Frequency of the high-end filter.                                                                                         |  |
| HIQ                                                          | 0.3- <b>1.4</b> -16.0                                                               | The Q of the high-end filter.                                                                                             |  |
| HI GAIN                                                      | -12- <b>+3</b> -+12dB                                                               | Gain of the high-end filter.                                                                                              |  |
| EXPANDER                                                     |                                                                                     |                                                                                                    |  |
|                                                              | Reduces the level of sounds even further that are quieter than the specified level. |                                                                                                    |  |
| SWITCH                                                       | OFF, ON                                                                             | Switches the expander on/off.                                                                                             |  |
| THRESHOLD                                                    | -80 <b>36</b> -0dB                                                                  | Reduces the level of sounds even further that are quieter than the level you specify here.                                |  |
| RATIO                                                        | 1:1- <b>1:1.4</b> -1:INF                                                            | The ratio of sound reduction.                                                                                             |  |
| ATTACK                                                       | 1 <b>–50</b> –100ms                                                                 | The time it takes before the expander takes effect. (The time shown is a guide only, and varies depending on the volume.) |  |
| RELEASE                                                      | 50 <b>–200ms</b> –5.0s                                                              | The time it takes before the expander effect stops. (The time shown is a guide only, and varies depending on the volume.) |  |
| COMPRESSOR                                                   |                                                                                     |                                                                                                    |  |
| Reduces the level of sounds that exceed the specified level. |                                                                                     |                                                                                                    |  |
| SWITCH                                                       | OFF, ON                                                                             | Switches the compressor on and off.                                                                                       |  |
|                                                              |                                                                                     | Reduces the level of sounds that                                                                                          |  |

exceed the level you specify

The time it takes before the compressor takes effect. (The

time shown is a guide only, and varies depending on the

The time it takes before the compressor effect stops. (The

time shown is a guide only, and varies depending on the

The ratio of reduction.

This lets you raise the output

level.

volume.)

volume.)

### **OTHERS**

THRESHOLD

**POST GAIN** 

ATTACK

**RELEASE** 

RATIO

-80-**-21**-0dB

1:1-**1:1.2**-1:INF

0-**+3**-+30dB

1-100ms

50ms-**1.6**-5.0s

| Parameter                                                                                                    | Value (bold text:<br>default value) | Explanation                                                     |  |
|----------------------------------------------------------------------------------------------------|-------------------------------------|-----------------------------------------------------------------|--|
| ECHO CANCELLER                                                                                                    |                                     |                                                                 |  |
| This makes it harder for the audio coming in via USB to be picked up by the mic. This helps prevent the other person's voice from echoing back to them during a network conference or similar situation. |                                     |                                                                 |  |
| SWITCH                                                                                                    | OFF, ON                             | Switches the echo canceller on/ off.                            |  |
| LEVEL                                                                                                    | 1- <b>3</b> -5                      | Larger values make it harder for the USB audio to be picked up. |  |
| ANTI-FEEDBA                                                                                                    | ANTI-FEEDBACK                       |                                                                 |  |
| Reduces the feedback that occurs when a mic picks up ambient sound from speakers or headphones.                                                                                                    |                                     |                                                                 |  |
| SWITCH                                                                                                    | OFF, ON                             | Switches the anti-feedback on/ off.                             |  |
| DUCKER                                                                                                    |                                     |                                                                 |  |
| Lowers the volume of other audio signals when audio is input from the mic.                                                                                                    |                                     |                                                                 |  |
| SWITCH                                                                                                    | OFF, ON                             | Switches the ducker on/off.                                     |  |

| Parameter                                                | Value (bold text:<br>default value)                          | Explanation                                                                                                    |  |
|----------------------------------------------------------|--------------------------------------------------------------|----------------------------------------------------------------------------------------------------|--|
| TARGET                                                   | HDMI, AUX, USB                                               | Reduces the audio signals whose check boxes you select.                                                                                                    |  |
| LEVEL                                                    | -48- <b>-36</b> 18dB                                         | Specifies how much to reduce the volume.                                                                                                    |  |
| MIC SENS                                                 | -30 <b>18</b> 6dB                                            | The ducker effect activates when the mic audio level exceeds the level specified here.                                                                             |  |
| HOLD                                                     | 1- <b>5</b> -10                                              | Adjusts how long the volume is reduced.                                                                                                    |  |
| <b>USB IN HIGH</b>                                       | CUT                                                          |                                                                                                    |  |
| Applies a high-end filter to the audio inputted via USB. |                                                              |                                                                                                    |  |
| SWITCH                                                   | OFF, ON                                                      | Switches the high-end filter on/off.                                                                                                    |  |
| FREQUENCY                                                | 2.0- <b>16.0</b> -20.0kHz                                    | Frequency of the high-end filter.                                                                                                    |  |
| OUTPUT AUT                                               | O LEVELER                                                    |                                                                                                    |  |
| This levels ou                                           | t the volume level of the                                    | audio output.                                                                                                    |  |
| SENS                                                     | -30- <b>-12</b> 6dB                                          | Audio signals that are lower than<br>this level are raised, and audio<br>signals that are higher than this<br>level are lowered.                                   |  |
| HOLD                                                     | 1-5-10                                                       | This sets how long the auto leveler effect is held. Smaller values make even minute volume changes uniform in size. Larger values make the volume change smoothly. |  |
| OUTPUT DEL                                               | AY                                                           |                                                                                                    |  |
| You can also a                                           | adjust the delay time of t                                   | he output audio.                                                                                                    |  |
| USB OUT<br>SWITCH                                        | OFF, ON                                                      | When this is ON, latency is added to the USB OUT audio.                                                                                                    |  |
| USB OUT<br>TIME                                          | 0.0- <b>100.0</b> -1000.0ms                                  | Adjusts the latency time.                                                                                                    |  |
| MONITOR/<br>PHONES<br>SWITCH                             | OFF, ON                                                      | When this is ON, latency is added to the MONITOR OUT and PHONES OUT audio.                                                                                         |  |
| MONITOR/<br>PHONES<br>TIME                               | 0.0– <b>100.0</b> –1000.0ms Adjusts the delay time of audio. |                                                                                                    |  |

# **System Settings**

Click the [SYSTEM] tab to switch the page.

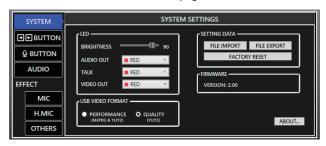

| Menu       | Value (bold text: default value)              | Explanation                               |
|------------|-----------------------------------------------|-------------------------------------------|
| LED        |                                               |                                           |
| BRIGHTNESS | 0- <b>90</b> -100                             | Adjusts the brightness of all indicators. |
| AUDIO OUT  |                                               |                                           |
| TALK       | RED, GREEN, YELLOW, BLUE, PURPLE, CYAN, WHITE | Sets the color of the button indicators.  |
| VIDEO OUT  | TOTAL EL, CITAL, WITHIE                       | batton marcators.                         |

| Menu                | Value (bold text: default value) | Explanation                                                                                                    |
|---------------------|----------------------------------|----------------------------------------------------------------------------------------------------|
| USB VIDEO FORMAT    |                                  |                                                                                                    |
|                     | YUY2&MJPEG                       | Support both<br>uncompressed YUY2<br>format and compressed<br>MJPEG format.                                                                |
| USB VIDEO<br>FORMAT | YUY2                             | Only support<br>uncompressed YUY2<br>format. The format that<br>can be received are<br>1080p, 720p, 480p, 576p,<br>and UXGA (1600 x 1200). |

# Saving/Refreshing the UVC-02 Settings

You can save the settings of the UVC-02 to a file, and save this on your computer. The settings in the file you saved can be recalled if needed by opening the file and restoring them to the UVC-02.

### Saving to a file (FILE EXPORT)

- 1. Select by clicking the [SYSTEM] tab.
- 2. Click the [FILE EXPORT] button.

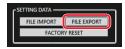

The file save dialog box opens.

3. Specify the file save destination and filename (with a .uvc02 extension), and click the [SAVE] button.

The backup file (.uvc02) is saved to your computer.

## Refreshing the settings from a file (FILE IMPORT)

### NOTE

Once you perform this operation, the settings on the UVC-02 are overwritten.

- 1. Select by clicking the [SYSTEM] tab.
- 2. Click the [FILE IMPORT] button.

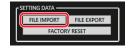

The file selection dialog box opens.

Click the backup file (.uvc02), and click the [OPEN] button.

# Returning to the Factory Settings (Factory Reset)

Here's how you can return the settings of the UVC-02 to their factoryset state. If the unit does not operate as described even though you've followed the steps in the manual, try executing a factory reset.

#### NOTE

When you execute a factory reset, all of the settings you made are lost

- 1. Select by clicking the [SYSTEM] tab.
- Click the [FACTORY RESET] button.

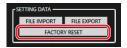

A confirmation dialog box opens. To cancel, click the [CANCEL] button.

3. Click the [OK] button.

The factory reset is executed.

# Updating the UVC-02 System Program

Use the Setup Tool to update the system program of the UVC-02.

### Checking the version number

- 1. Select by clicking the [SYSTEM] tab.
- 2. In the FIRMWARE box, check the current version listed.

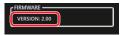

\* You don't need to update the firmware if the latest version is already installed.

### **Updating**

Download and install the latest version of Setup Tool.
 The latest version can be found on the Roland website as listed below.
 https://roland.cm/uvc-02/

Connect the unit to your computer with the included USB cable.

A screen like the one shown below appears.

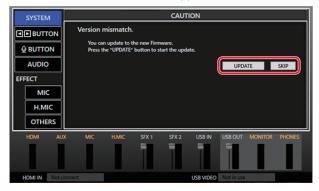

### МЕМО

- You can click the [SKIP] button if you want to keep using the unit without updating.
- The [SKIP] button may not appear if there has been a major change in specifications.

### 3. Click the [UPDATE] button.

The update begins.

The settings of the UVC-02 are automatically saved to your computer during the update.

The UVC-02 button blinks during the update.

### NOTE

Never turn off the power while the update is in progress (the [TALK] button blinks red while the UVC-02 is updating). Failure to observe this may cause the UVC-02 to malfunction.

Once the update is completed, "FIRMWARE Update Complete." appears on the screen, and the [AUDIO OUT], [TALK] and [VIDEO OUT] buttons on the UVC-02 light up blue.

4. Unplug the USB cable.

The power to the UVC-02 is turned off.

**5.** Reconnect the USB cable after a while (about five seconds).

The UVC-02 restarts, and a screen like the one below appears in the Setup Tool.

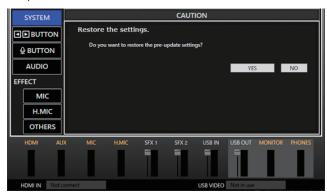

**6.** To revert to the previous settings before updating, click "YES"; and if you don't need to revert, click "NO".

You can save your settings to a file even if you've selected "NO".

# **Appendix**

# **Troubleshooting**

If you suspect a malfunction, please check the following points. If this does not resolve the problem, contact a nearby Roland Service Center.

| Problem                                                                                                    | Items to check Action                                                                                                    |                                                                                                    | Page |  |
|----------------------------------------------------------------------------------------------------|----------------------------------------------------------------------------------------------------|----------------------------------------------------------------------------------------------------|------|--|
| Video-related problems                                                                                                    | Video-related problems                                                                                                   |                                                                                                    |      |  |
|                                                                                                    | The UVC-02 does not support copy-protected video.                                                                        | -                                                                                                    |      |  |
| No video input                                                                                                    | Might the video you're inputting be in interlace format, such as 1080i? (The UVC-02 does not support interlace formats.) | -                                                                                                    | _    |  |
| Video input from a computer is distorted.  If video is being input from a computer, the image can sometimes be skewed, flickering, or otherwise distorted.  This is a phenomenon called "tearing," and is not a malfunction. |                                                                                                    |                                                                                                    | _    |  |
| Audio-related problems                                                                                                    | Audio-related problems                                                                                                   |                                                                                                    |      |  |
| No audio is output.                                                                                                    | s the volume turned down on the UVC-02? Raise the volume.                                                                |                                                                                                    | p. 2 |  |
| Audio volume is low.                                                                                                    | Could the sound be muted (silenced)?                                                                                     | Unmute the sound.                                                                                                    | p. 2 |  |
| Problems with power                                                                                                    |                                                                                                    |                                                                                                    |      |  |
| Power does not turn on<br>Power does not stay on, and<br>shuts off right away<br>POWER indicator blinks red                                                                                                    | Are you connecting to a USB 2.0 port?<br>Are you using a USB 2.0 cable?<br>Are you connected via a USB hub?              | Use the included USB cable to connect the USB port of this unit to a USB 3.0-compatible port on your computer.  SSC  Port is blue | p. 3 |  |

# Intellectual Property Right

- This product includes third party open source software. Copyright © 2009-2018 Arm Limited. All rights reserved.
   Licensed under the Apache License, Version 2.0 (the "License");
   You may obtain a copy of the License at http://www.apache.org/licenses/LICENSE-2.0
- $\bullet\,$  Zoom and the Zoom logo are trademarks of Zoom Video Communications, Inc.
- (C)2021 Cisco Systems, Inc. All rights reserved. Cisco, Cisco logo, Webex by Cisco, and Webex are registered trademarks or trademarks of Cisco Systems, Inc. and/or its affiliates in the U.S. and certain other countries.
- Microsoft and PowerPoint are either registered trademarks or trademarks of Microsoft Corporation in the United States and/or other countries.

# Block Diagram

### UVC-02 Audio Block Diagram

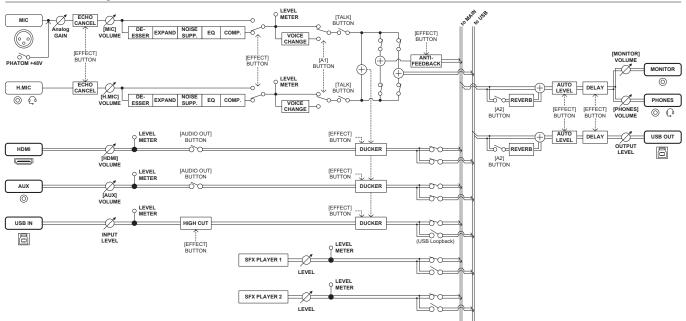

### UVC-02 Video Block Diagram

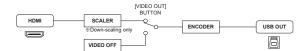

# Main Specifications

| ■ VIDEO Section            |                                                                                                    |                                                                                        |  |
|----------------------------|----------------------------------------------------------------------------------------------------|----------------------------------------------------------------------------------------|--|
|                            |                                                                                                    | HDMI type A                                                                            |  |
| Input Connector            | HDMIIN                                                                                                    | * HDCP not Supported                                                                   |  |
|                            |                                                                                                    | * Multi-format Supported                                                               |  |
|                            | 480/59.94p, 576/50p, 720/59.94p, 720/50p,                                                                                              |                                                                                        |  |
|                            | 1080/29.97p, 1080/25p, 1080/59.94p, 1080/50p,                                                                                          |                                                                                        |  |
|                            | SVGA (800 x 600) 60 Hz / 75 Hz, XGA (1024 x 768) 60 Hz / 75 Hz,                                                                        |                                                                                        |  |
| Input Formats              | WXGA (1280 x 800) 60 Hz / 75 Hz, HD (1280 x 720) 60 Hz / 75 Hz,<br>SXGA (1280 x 1024) 60 Hz / 75 Hz, FWXGA (1366 x 768) 60 Hz / 75 Hz, |                                                                                        |  |
|                            | SXGA+ (1400 x 1050) 60 Hz / 75 Hz, UXGA (1500 x 1200) 60 Hz,                                                                           |                                                                                        |  |
|                            | FHD (1920 x 1080) 60 Hz                                                                                                    |                                                                                        |  |
|                            | * The refresh rate is the maximum value of each resolution.                                                                            |                                                                                        |  |
| 0                          | * Conforms to CEA-861-E, VESA DMT                                                                                                    |                                                                                        |  |
| Output Connectors          | USB STREAM                                                                                                    | USB 3.0 B                                                                              |  |
| USB Video Output<br>Format | YUY2 (Uncompressed), Motion.                                                                                                    | JPEG (Compressed)                                                                      |  |
| USB Video Output           | 1920 x 1080, 1280 x 720, 640 x 4                                                                                                    | 180                                                                                    |  |
| Resolution                 | * Maximum frame rate is 60 fps.                                                                                                    |                                                                                        |  |
| AUDIO Section              | C 1 D 1                                                                                                    | AND AND                                                                                |  |
| Audio Processing           | Sample Rate                                                                                                    | 48 kHz, 24 bits                                                                        |  |
|                            | MIC                                                                                                    | XLR type (Balanced, Phantom power DC 48 V, 14 mA Max)                                  |  |
| Analog Connectors          | HEADSET                                                                                                    | Stereo miniature phone type (CTIA, PLUG-IN power)                                      |  |
|                            | AUX IN<br>MONITOR OUT                                                                                                    | Stereo miniature phone type                                                            |  |
|                            | HDMI IN                                                                                                    | Stereo miniature phone type HDMI Type A                                                |  |
| Digital Connectors         | USB STREAM                                                                                                    | USB 3.0 B                                                                              |  |
|                            | MIC IN                                                                                                    | -54 to -14 dBu (Maximum input level: +4 dBu)                                           |  |
| Nominal Input Level        |                                                                                                    | -20 dBu (Maximum input level: -2 dBu)                                                  |  |
| Nominal imput Level        | AUX IN                                                                                                    | -10 dBu (Maximum input level: +8 dBu)                                                  |  |
| Naminal Output             | MONITOR OUT                                                                                                    | -10 dBu                                                                                |  |
| Nominal Output<br>Level    | HEADSET                                                                                                    | 9 mW + 9 mW (32 Ω load)                                                                |  |
|                            | MIC IN                                                                                                    | 5.8 kn                                                                                 |  |
| Input Impedance            | AUX IN                                                                                                    | 10 kΩ                                                                                  |  |
|                            | HEADSET                                                                                                    | 1 kΩ                                                                                   |  |
|                            | MONITOR OUT                                                                                                    | 1 kΩ                                                                                   |  |
| Output Impedance           | HEADSET                                                                                                    | 22 Ω                                                                                   |  |
| Digital Audio              | HDMIIN                                                                                                    | Linear PCM, 48 kHz/44.1 kHz, 24/20/16 bits, Stereo                                     |  |
| Format                     | USB STREAM                                                                                                    | Linear PCM, 48 kHz, 16 bits, Stereo                                                    |  |
| Audio Effects              | Anti-Feedback, Echo Canceller, I                                                                                                    | Ducker, Voice Change, Reverb, Noise Suppressor, Equalizer, Expander, Compressor, Delay |  |
|                            | Number of Tracks                                                                                                    | 2                                                                                      |  |
| Audio File Player          | Data Formats                                                                                                    | WAV (Linear PCM, 48 kHz, 16 bits, stereo/mono)                                         |  |
|                            | Maximum Time                                                                                                    | 5 seconds/track                                                                        |  |
| Common Section             |                                                                                                    |                                                                                        |  |
|                            | MIC Mute (TALK button)                                                                                                    |                                                                                        |  |
| Other functions            | Audio Mute (AUDIO OUT button)                                                                                                    |                                                                                        |  |
|                            | Video Off (VIDEO OUT button) Slideshow Control                                                                                         |                                                                                        |  |
| Power Supply               | Supplied from the computer via USB                                                                                                    |                                                                                        |  |
| Current Draw               | 900 mA (4.5 W)                                                                                                    |                                                                                        |  |
| Operation                  | +0 to +40 degrees Celsius                                                                                                    |                                                                                        |  |
| Temperature                | +32 to +104 degrees Fahrenheit                                                                                                    |                                                                                        |  |
|                            | 124 (W) x 117 (D) x 52 (H) mm                                                                                                    |                                                                                        |  |
| Dimensions                 | 4-15/16 (W) x 4-5/8 (D) x 2-1/16 (H) inches                                                                                            |                                                                                        |  |
| Weight (excluding cables)  | 460 g<br>1 lb 0.3 oz                                                                                                    |                                                                                        |  |
| Accessories                | Leaflet "Read Me First," USB 3.0 c                                                                                                    | rable                                                                                  |  |
| recessories                | Leaner nead METH3t, 0303.00                                                                                                    | MAIL.                                                                                  |  |

<sup>\*</sup> 0 dBu = 0.775 Vrms

<sup>\*</sup> This document explains the specifications of the product at the time that the document was issued. For the latest information, refer to the Roland website.